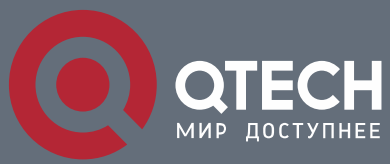

**USER MANUAL**

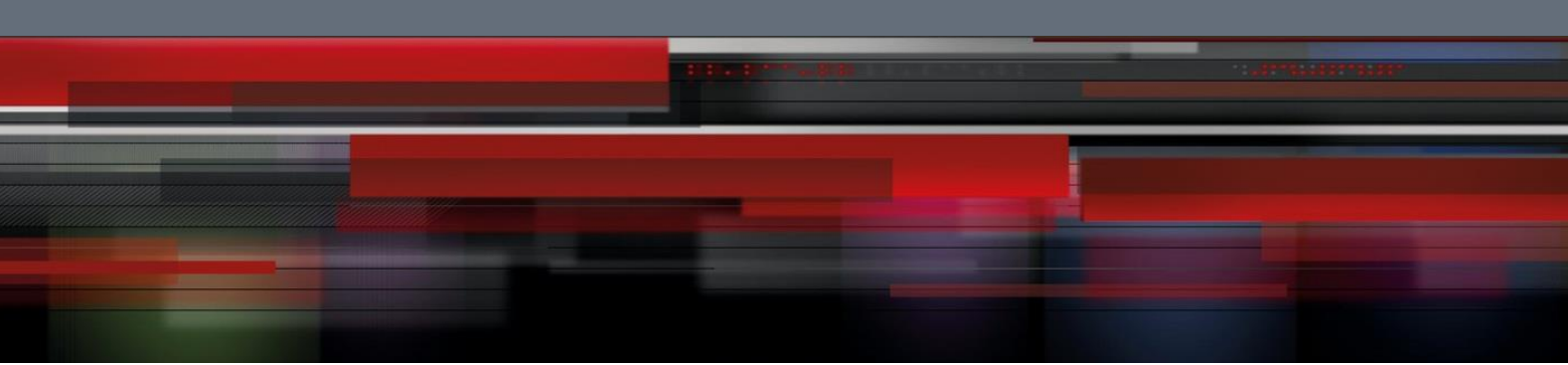

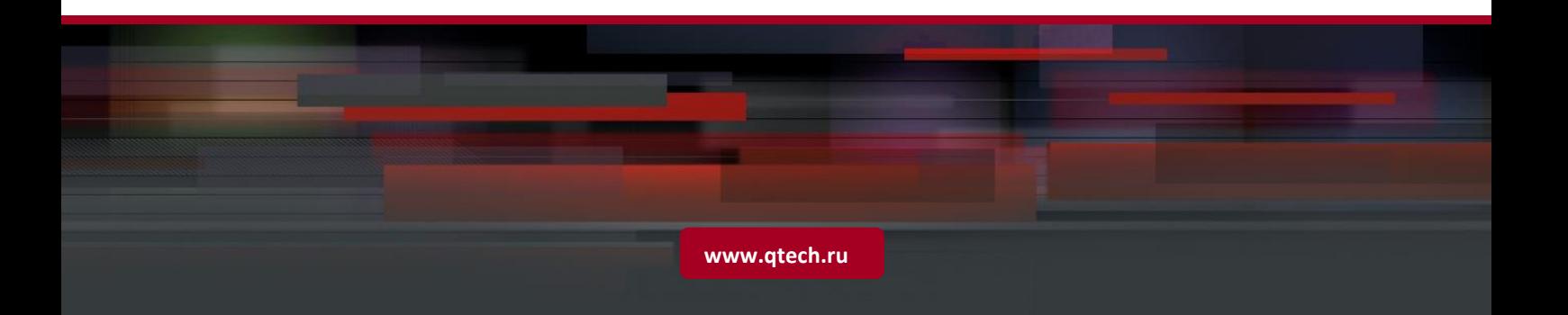

# **Content**

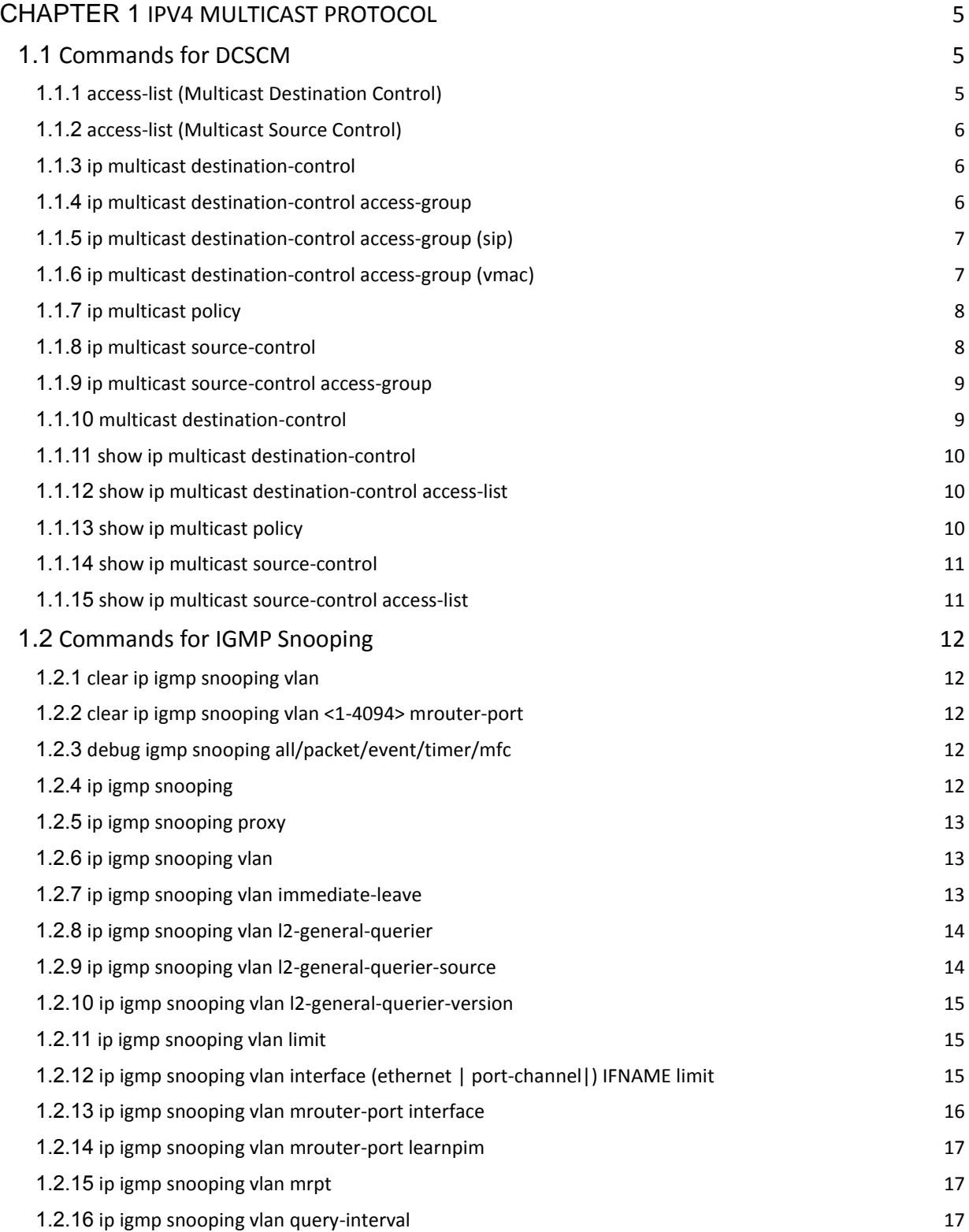

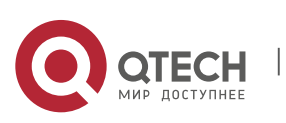

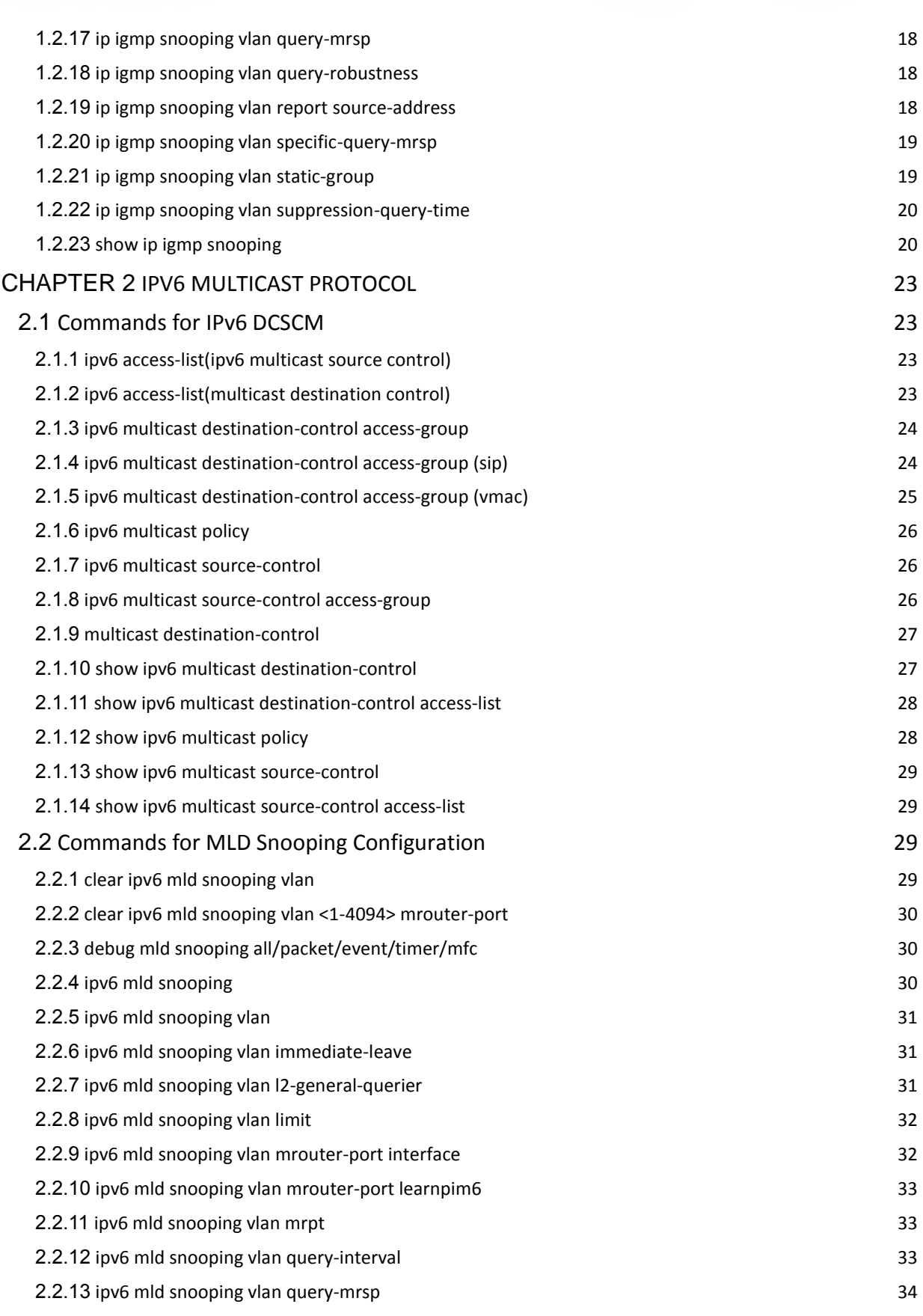

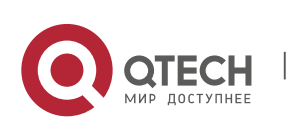

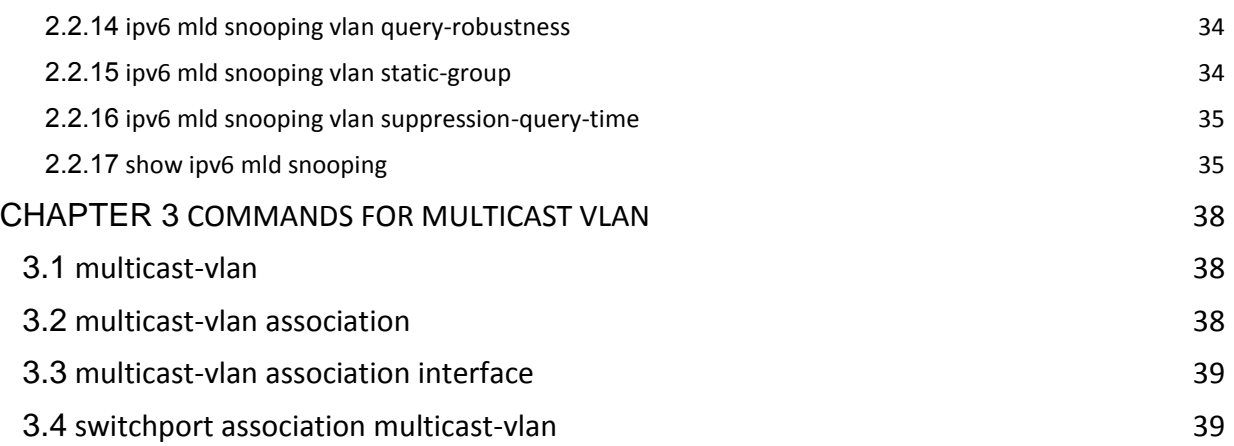

![](_page_3_Picture_1.jpeg)

# **Chapter 1 IPV4 MULTICAST PROTOCOL**

# <span id="page-4-1"></span><span id="page-4-0"></span>**1.1 Commands for DCSCM**

### <span id="page-4-2"></span>**1.1.1 access-list (Multicast Destination Control)**

- **Command: access-list <6000-7999> {deny|permit} ip {{<source> <sourcewildcard>}|{host-source <source-host-ip>{range<2-65535>|}}|any-source} {{<destination> <destination-wildcard>}|{host-destination <destination-hostip>{range<2-255>|}}|any-destination}**
	- **no access-list <6000-7999> {deny|permit} ip {{<source> <source**wildcard>}|{host-source <source-host-ip>{range<2-65535>|}}|any**source} {{<destination> <destination-wildcard>}|{host-destination <destination-host-ip>{range<2-255>|}}|any-destination}**
- **Function:** Configure destination control multicast access-list, the "**no access-list <6000- 7999> {deny|permit} ip {{<source> <source-wildcard>}|{host <source-host-ip>}|any**source} {{<destination> <destination-wildcard>}| {host-destination <destination-host**ip>}|any-destination}**" command deletes the access-list.
- Parameter: <6000-7999>: destination control access-list number.
	- {deny|permit}: deny or permit.
	- <source>: multicast source address.
	- <source-wildcard>: multicast source address wildcard character..
	- <source-host-ip>: multicast source host address.
	- range<2-65535>: the range of source host IP address.
	- <destination>: multicast destination address.
	- <destination-wildcard>: multicast destination address wildcard character.
	- <destination-host-ip>: multicast destination host address
	- range $<2-255>$ : the range of destination host IP address.
- **Default:** None
- **Command Mode:** Global Mode
- **Usage Guide:** ACL of Multicast destination control list item is controlled by specifical ACL number from 6000 to 7999, the command applies to configure this ACL. ACL of Multicast destination control only needs to configure source IP address and destination IP address controlled (group IP address), the configuration mode is basically the same to other ACLs, and use wildcard character to configure address range, and also specify a host address or all address. Remarkable, "all address" is 224.0.0.0/4 according to group IP address, not 0.0.0.0/0 in other access-list.
- **Example:**
- Switch(config)#access-list 6000 permit ip 10.1.1.0 0.0.0.255 232.0.0.0 0.0.0.255
- Switch(config)#

![](_page_4_Picture_23.jpeg)

### <span id="page-5-0"></span>**1.1.2 access-list (Multicast Source Control)**

- **Command: access-list <5000-5099> {deny|permit} ip {{<source> <sourcewildcard>}|{host <source-host-ip>}|any-source} {{<destination> <destinationwildcard>}|{host-destination <destination-host-ip>}|any-destination}**
	- o **no access-list <5000-5099> {deny|permit} ip {{<source> <source**wildcard>}|{host <source-host-ip>}|any} {{<destination> <destination**wildcard>}|{host-destination <destination-host-ip>}|any-destination}**
- **Function:** Configure source control multicast access-list; the "**no access-list <5000- 5099> {deny|permit} ip {{<source> <source-wildcard>}|{host <source-host-ip>}|any**source} {{<destination> <destination-wildcard>}| {host-destination <destination-host**ip>}|any-destination}**" command deletes the access-list.
- **Parameter:** <5000-5099>: source control access-list number.
	- $\blacksquare$  {deny | permit}: deny or permit.
	- <source>: multicast source address..
	- <source-wildcard>: multicast source address wildcard character.
	- <source-host-ip>: multicast source host address.
	- <destination>: multicast destination address.
	- <destination-wildcard>: multicast destination address wildcard character.
	- <destination-host-ip>: multicast destination host address.
- **Default:** None
- **Command Mode:** Global Mode
- **Usage Guide:** ACL of Multicast source control list item is controlled by specifical ACL number from 5000 to 5099, the command applies to configure this ACL. ACL of Multicast source control only needs to configure source IP address and destination IP address controlled (group IP address), the configuration mode is basically the same to other ACLs, and use wildcard character to configure address range, and also specify a host address or all address. Remarkable, "all address" is 224.0.0.0/4 according to group IP address, not 0.0.0.0/0 in other access-list.
- **Example:** Switch(config)#access-list 5000 permit ip 10.1.1.0 0.0.0.255 232.0.0.0 0.0.0.255

### <span id="page-5-1"></span>**1.1.3 ip multicast destination-control**

• This command is not supported by the switch.

### <span id="page-5-2"></span>**1.1.4 ip multicast destination-control access-group**

- **Command: ip multicast destination-control access-group <6000-7999>**
- **no ip multicast destination-control access-group <6000-7999>**
- **Function:** Configure multicast destination-control access-list used on interface, the "**no ip multicast destination-control access-group <6000-7999>**" command deletes the configuration.
- **Parameter:** <6000-7999>: destination-control access-list number.

![](_page_5_Picture_24.jpeg)

- **Default:** None
- **Command Mode:** Interface Configuration Mode
- **Usage Guide:** The command is only working under global multicast destination-control enabled, after configuring the command, if IGMP-SPOOPING is enabled, for adding the interface to multicast group, and match configured access-list, such as matching: permit, the interface can be added, otherwise do not be added.
- **Example:**
- Switch(config)#inter e 1/0/4
- Switch(Config-If-Ethernet 1/0/4)#ip multicast destination-control access-group 6000
- Switch (Config-If-Ethernet1/0/4)#

### <span id="page-6-0"></span>**1.1.5 ip multicast destination-control access-group (sip)**

- **Command: ip multicast destination-control <IPADDRESS/M> access-group <6000- 7999>**
	- **no ip multicast destination-control <IPADDRESS/M> access-group <6000-7999>**
- **Function:** Configure multicast destination-control access-list used on specified net segment, the "**no ip multicast destination-control <IPADDRESS/M> access-group <6000-7999>**" command deletes this configuration.
- **Parameter:** <IPADDRESS/M>: IP address and mask length;
	- <6000-7999>: Destination control access-list number.
- **Default:** None
- **Command Mode:** Global Mode
- **Usage Guide:** The command is only working under global multicast destination-control enabled, after configuring the command, if IGMP-SPOOPING or IGMP is enabled, for adding the members to multicast group. If configuring multicast destination-control on specified net segment of transmitted igmp-report, and match configured access-list, such as matching permit, the interface can be added, otherwise do not be added. If relevant group or source in show ip igmp groups detail has been established before executing the command, it needs to execute clear ip igmp groups command to clear relevant groups in Admin mode.
- **Example:**
- Switch(config)#ip multicast destination-control 10.1.1.0/24 access-group 6000

### <span id="page-6-1"></span>**1.1.6 ip multicast destination-control access-group (vmac)**

- **Command: ip multicast destination-control <1-4094> <macaddr >access-group <6000- 7999>**
	- **no ip multicast destination-control <1-4094> <macaddr >access-group <6000-7999>**
- **Function:** Configure multicast destination-control access-list used on specified vlanmac, the "**no ip multicast destination-control <1-4094> <macaddr >access-group <6000-7999>**"command deletes this configuration.

![](_page_6_Picture_23.jpeg)

![](_page_7_Picture_0.jpeg)

- **Parameter:** <1-4094>: VLAN-ID;
	- <macaddr>: Transmitting source MAC address of IGMP-REPORT, the format is "xx-xx-xx-xx-xx-xx";
	- <6000-7999>: Destination-control access-list number.
- **Default:** None
- **Command Mode:** Global Mode
- **Usage Guide:** The command is only working under global multicast destination-control enabled, after configuring the command, if IGMP-SPOOPING is enabled, for adding the members to multicast group. If configuring multicast destination-control to source MAC address of transmitted igmp-report, and match configured access-list, such as matching: permit, the interface can be added, otherwise do not be added.
- **Example:**
- Switch(config)#ip multicast destination-control 1 00-01-03-05-07-09 access-group 6000

### <span id="page-7-0"></span>**1.1.7 ip multicast policy**

- **Command: ip multicast policy <IPADDRESS/M> <IPADDRESS/M> cos <priority>**
	- **no ip multicast policy <IPADDRESS/M> <IPADDRESS/M> cos**
- **Function:** Configure multicast policy, the "**no ip multicast policy <IPADDRESS/M> <IPADDRESS/M> cos**" command deletes it.
- **Parameter:** 
	- <IPADDRESS/M>: are multicast source address, mask length, destination address, and mask length separately.
	- $\blacksquare$  <priority>: specified priority, range from 0 to 7
- **Default:** None
- **Command Mode:** Global Mode
- **Usage Guide:** The command configuration modifies to a specified value through the switch matching priority of specified range multicast data packet, and the TOS is specified to the same value simultaneously.Carefully, the packet transmitted in UNTAG mode does not modify its priority.
- **Example:** Switch(config)#ip multicast policy 10.1.1.0/24 225.1.1.0/24 cos 7

### <span id="page-7-1"></span>**1.1.8 ip multicast source-control**

**Command: ip multicast source-control**

### **no ip multicast source-control**

- **Function:** Configure to globally enable multicast source control, the "**no ip multicast source-control**" command restores global multicast source control disabled.
- **Parameter:** None
- **Default:** Disabled
- **Command Mode:** Global Mode
- **Usage Guide:** The source control access-list applies to interface with only enabling global multicast source control, and configure to disabled global multicast source control without configuring source control access-list on every interface. After

![](_page_7_Picture_28.jpeg)

configuring the command, multicast data received from every interface does not have matching multicast source control list item, and then they will be thrown away by switches, namely only multicast data matching to PERMIT can be received and forwarded.

**Example:** Switch(config)#ip multicast source-control

### <span id="page-8-0"></span>**1.1.9 ip multicast source-control access-group**

- **Command: ip multicast source-control access-group <5000-5099> no ip multicast source-control access-group <5000-5099>**
- **Function:** Configure multicast source control access-list used on interface, the "no ip multicast source-control access-group <5000-5099>" command deletes the configuration.
- **Parameter:** <5000-5099>: Source control access-list number**.**
- **Default:** None
- **Command Mode:** Interface Configuration Mode
- **Usage Guide:** The command configures with only enabling global multicast source control. After that, it will match multicast data message imported from the interface according to configured access-list, such as matching: permit, the message will be received and forwarded; otherwise the message will be thrown away.
- **Example:**
- Switch (config)#interface ethernet1/0/4
- Switch (Config-If-Ethernet1/0/4)#ip multicast source-control access-group 5000
- Switch (Config-If-Ethernet1/0/4)#
- Switch(router-msdp)#default-rpf-peer 10.0.0.1 rp-policy 10

### <span id="page-8-1"></span>**1.1.10 multicast destination-control**

- **Command: multicast destination-control**
	- **no multicast destination-control**
- **Function: Configure to globally enable IPv4 and IPv6 multicast** destination control, after configuring this command, IPv4 and IPv6 multicast destination control will take effect at the same time. The no operation of this command is to recover and disable the IPv4 and IPv6 multicast destination control globally.
- **Parameters:** None.
- **Default:** Disabled.
- **Command Mode:** Global Configuration Mode.
- **Usage Guide:** Only after globally enabling the multicast destination control, the other destination control configuration can take effect; the destination access list can be applied to ports, VLAN-MAC and SIP. After configuring this command, IGMP-SNOOPING and IGMP will match according to the rules mentioned above when they try to add ports after receiving IGMP-REPORT.
- **Example:**
- switch(config)# multicast destination-control

![](_page_8_Picture_25.jpeg)

- <span id="page-9-0"></span>**Command: show ip multicast destination-control [detail]**
- **show ip multicast destination-control interface <Interfacename> [detail]**
	- **show ip multicast destination-control host-address <ipaddress> [detail]**
	- **show ip multicast destination-control <vlan-id> <mac-address> [detail]**
- **Function:** Display multicast destination control
- **Parameter:** detail: expresses if it display information in detail or not..
	- <Interfacename>: interface name or interface aggregation name, such as Ethernet1/0/1, port-channel 1 or ethernet1/0/1.
- **Default:** None
- **Command Mode:** Admin Mode and Global Mode
- **Usage Guide:** The command displays multicast destination control rules of configuration, including detail option, and access-list information applied in detail.
- **Example:**
- Switch (config)#show ip multicast destination-control
- ip multicast destination-control is enabled
- ip multicast destination-control 11.0.0.0/8 access-group 6003
- ip multicast destination-control 1 00-03-05-07-09-11 access-group 6001
- multicast destination-control access-group 6000 used on interface Ethernet1/0/13
- switch(config)#

### <span id="page-9-1"></span>**1.1.12 show ip multicast destination-control access-list**

**Command: show ip multicast destination-control access-list**

### **show ip multicast destination-control access-list <6000-7999>**

- **Function:** Display destination control multicast access-list of configuration.
- **Parameter:** <6000-7999>: access-list number.
- **Default:** None
- **Command Mode:** Admin Mode and Global Mode
- **Usage Guide:** The command displays destination control multicast access-list of configuration.
- **Example:**
- Switch# sh ip multicast destination-control acc
- access-list 6000 deny ip any any-destination
- access-list 6000 deny ip any host-destination 224.1.1.1
- access-list 6000 deny ip host 2.1.1.1 any-destination
- access-list 6001 deny ip host 2.1.1.1 225.0.0.0 0.255.255.255
- access-list 6002 permit ip host 2.1.1.1 225.0.0.0 0.255.255.255
- access-list 6003 permit ip 2.1.1.0 0.0.0.255 225.0.0.0 0.255.255.255

### <span id="page-9-2"></span>**1.1.13 show ip multicast policy**

**Command: show ip multicast policy**

![](_page_9_Picture_37.jpeg)

**Chapter 1.** IPv4 Multicast Protocol 11

- **Function:** Display multicast policy of configuration
- **Parameter:** None
- **Default:** None
- **Command Mode:** Admin Mode and Global Mode
- **Usage Guide:** The command displays multicast policy of configuration
- **Example:**
- Switch#show ip multicast policy
- $\bullet$  ip multicast-policy 10.1.1.0/24 225.0.0.0/8 cos 5

### <span id="page-10-0"></span>**1.1.14 show ip multicast source-control**

- **Command: show ip multicast source-control [detail]**
	- **show ip multicast source-control interface <Interfacename> [detail]**
- **Function:** Display multicast source control configuration
- **Parameter:** detail: expresses if it displays information in detail.
	- $\circ$  <Interfacename>: interface name, such as Ethernet 1/0/1 or ethernet 1/0/1.
- **Default:** None
- **Command Mode:** Admin Mode and Global Mode
- **Usage Guide:** The command displays multicast source control rules of configuration, including detail option, and access-list information applied in detail.
- **Example:**
- Switch#show ip multicast source-control detail
- ip multicast source-control is enabled
- Interface Ethernet1/0/13 use multicast source control access-list 5000
- access-list 5000 permit ip 10.1.1.0 0.0.0.255 232.0.0.0 0.0.0.255
- access-list 5000 deny ip 10.1.1.0 0.0.0.255 233.0.0.0 0.255.255.255

### <span id="page-10-1"></span>**1.1.15 show ip multicast source-control access-list**

- **Command: show ip multicast source-control access-list**
	- **show ip multicast source-control access-list <5000-5099>**
- **Function:** Display source control multicast access-list of configuration
- **Parameter:** <5000-5099>: access-list number
- **Default:** None
- **Command Mode:** Admin Mode and Global Mode
- **Usage Guide:** The command displays source control multicast access-list of configuration
- **Example:**
- Switch#sh ip multicast source-control access-list
- access-list 5000 permit ip 10.1.1.0 0.0.0.255 232.0.0.0 0.0.0.255
- access-list 5000 deny ip 10.1.1.0 0.0.0.255 233.0.0.0 0.255.255.255

![](_page_10_Picture_37.jpeg)

# <span id="page-11-0"></span>**1.2 Commands for IGMP Snooping**

### <span id="page-11-1"></span>**1.2.1 clear ip igmp snooping vlan**

- **Command: clear ip igmp snooping vlan <1-4094> groups [A.B.C.D]**
- **Function:** Delete the group record of the specific VLAN.
- Parameters: <1-4094> the specific VLAN ID; A.B.C.D the specific group address.
- **Command Mode:** Admin Configuration Mode
- **Usage Guide:** Use show command to check the deleted group record.
- **Example:** Delete all groups.
- Switch#clear ip igmp snooping vlan 1 groups
- **Relative Command: show ip igmp snooping vlan <1-4094>**

### <span id="page-11-2"></span>**1.2.2 clear ip igmp snooping vlan <1-4094> mrouter-port**

- **Command: clear ip igmp snooping vlan <1-4094> mrouter-port [ethernet IFNAME | IFNAME]**
- **Function:** Delete the mrouter port of the specific VLAN.
- **Parameters:** <1-4094> the specific VLAN ID; ethernet the Ethernet port name; IFNAME the port name.
- **Command Mode:** Admin Configuration Mode
- **Usage Guide:** Use show command to check the deleted mrouter port of the specific VLAN.
- **Example:** Delete mrouter port in vlan 1.
- Switch# clear ip igmp snooping vlan 1 mrouter-port
- **Relative Command: show ip igmp snooping mrouter-port**

### <span id="page-11-3"></span>**1.2.3 debug igmp snooping all/packet/event/timer/mfc**

- **Command: debug igmp snooping all/packet/event/timer/mfc**
- **no debug igmp snooping all/packet/event/timer/mfc**
- **Function:** Enable the IGMP Snooping switch of the switch; the "**no debug igmp snooping all/packet/event/timer/mfc**" disables the debugging switch.
- **Command Mode:** Admin Mode
- **Default:** IGMP Snooping debugging switch is disabled on the switch by default.
- **Usage Guide:** The command is used for enable the IGMP Snooping debugging switch of the switch, switch IGMP data packet message can be shown with "packet" parameter, event message with "event", timer message with "time", downsending hardware entries message with "mfc", and all debugging messages with "all".

### <span id="page-11-4"></span>**1.2.4 ip igmp snooping**

**Command: ip igmp snooping**

![](_page_11_Picture_29.jpeg)

**Chapter 1.** IPv4 Multicast Protocol 13

### **no ip igmp snooping**

- **Function:** Enable the IGMP Snooping function; the "**no ip igmp snooping**" command disables this function.
- **Command mode:** Global Mode
- **Default:** IGMP Snooping is disabled by default.
- **Usage Guide:** Use this command to enable IGMP Snooping, that is permission every VLAN config the function of IGMP snooping. The "**no ip igmp snooping**" command disables this function.
- **Example:** Enable IGMP Snooping.
- Switch(config)#ip igmp snooping

### <span id="page-12-0"></span>**1.2.5 ip igmp snooping proxy**

**Command: ip igmp snooping proxy** 

### **no ip igmp snooping proxy**

- **Function:** Enable IGMP Snooping proxy function, the no command disables the function.
- **Parameter:** None.
- **Command Mode:** Global Mode
- **Default:** Enable.
- **Example:**
- Switch(config)#no ip igmp snooping proxy

### <span id="page-12-1"></span>**1.2.6 ip igmp snooping vlan**

- **Command: ip igmp snooping vlan** *<vlan-id>*
	- **no ip igmp snooping vlan** *<vlan-id>*
- **Function:** Enable the IGMP Snooping function for the specified VLAN; the "**no ip igmp snooping vlan <vlan-id>**" command disables the IGMP Snooping function for the specified VLAN.
- Parameter: *<vlan-id>* is the VLAN number.
- **Command mode:** Global Mode
- **Default:** IGMP Snooping is disabled by default.
- **Usage Guide:** To configure IGMP Snooping on specified VLAN, the global IGMP Snooping should be first enabled. Disable IGMP Snooping on specified VLAN with the "**no ip igmp snooping vlan <vlan-id>**" command.
- **Example:** Enable IGMP Snooping for VLAN 100 in Global Mode.
- Switch(config)#ip igmp snooping vlan 100

### <span id="page-12-2"></span>**1.2.7 ip igmp snooping vlan immediate-leave**

- **Command: ip igmp snooping vlan** *<vlan-id>* **immediate-leave**
	- **no ip igmp snooping vlan** *<vlan-id>* **immediate-leave**

![](_page_12_Picture_31.jpeg)

**Chapter 1. IPv4 Multicast Protocol 14 August 2012 14 August 2014 14 August 2014 14 August 2014 14 August 2014** 

- **Function:** Enable the IGMP Snooping fast leave function for the specified VLAN; the "**no ip igmp snooping vlan** *<vlan-id>* **immediate-leave**" command disables the IGMP Snooping fast leave function.
- **Parameter:** *<vlan-id>* is the VLAN number specified.
- **Command mode:** Global Mode
- **Default:** This function is disabled by default.
- **Usage Guide:** Enable immediate-leave function of the IGMP Snooping in specified VLAN; the"no" form of this command disables the immediate-leave function of the IGMP Snooping.
- **Example:** Enable the IGMP Snooping fast leave function for VLAN 100.
- Switch(config)#ip igmp snooping vlan 100 immediate-leave

### <span id="page-13-0"></span>**1.2.8 ip igmp snooping vlan l2-general-querier**

- **Command: ip igmp snooping vlan <** *vlan-id* **> l2-general-querier**
- **no ip igmp snooping vlan <** *vlan-id* **> l2-general-querier**
- **Function:** Set this VLAN to layer 2 general querier.
- **Parameter:** *vlan-id*: is ID number of the VLAN, ranging is <1-4094>.
- **Command Mode:** Global mode
- **Default:** VLAN is not as the IGMP Snooping layer 2 general querier.
- **Usage Guide:** It is recommended to configure a layer 2 general querier on a segment. IGMP Snooping function will be enabled by this command if not enabled on this VLAN before configuring this command, IGMP Snooping function will not be disabled when disabling the layer 2 general querier function. This command is mainly for sending general queries regularly to help switches within this segment learn mrouter ports.
- **Comment:** There are three paths IGMP snooping learn mrouter
	- **Port receives the IGMP query messages**
	- Port receives multicast protocol packets, and supports DVMRP, PIM
	- Static configured port

### <span id="page-13-1"></span>**1.2.9 ip igmp snooping vlan l2-general-querier-source**

- **Command: ip igmp snooping vlan <vlanid> L2-general-query-source <A.B.C.D>**
	- **no ip igmp snooping vlan <vlanid> L2-general-query-source**
- **Function:** Configure source address of query of igmp snooping
- **Parameters: <vlanid>:** the id of the VLAN, with limitation to <1-4094>. **<A.B.C.D>** is the source address of the query operation.
- **Command Mode:** Global mode.
- **Default:** 0.0.0.0
- **Usage Guide:** It is not supported on Windows 2000/XP to query with the source address as 0.0.0.0. So the layer 2 query source address configuration does not function. The client will stop sending requesting datagrams after one is sent. And after a while, it can not receive multicast datagrams.

![](_page_13_Picture_29.jpeg)

**Chapter 1.** IPv4 Multicast Protocol 15

- **Example:**
- Switch(config)#ip igmp snooping vlan 2 L2-general-query-source 192.168.1.2

### <span id="page-14-0"></span>**1.2.10 ip igmp snooping vlan l2-general-querier-version**

- **Command: ip igmp snooping vlan <vlanid> L2-general-query-version <version>**
- **Function:** Configure igmp snooping.
- **Parameters: vlan-id** is the id of the VLAN, limited to <1-4094>. **version** is the version number, limited to <1-3>.
- **Command Mode:** Global mode.
- **Default:** version 3.
- **Usage Guide:** When the switch is connected to V1 and V2 capable environment, and for VLAN which has source of layer 2 query configuration, the VLAN can be queried only if the version number has been specified. This command is used to query the layer 2 version number.
- **Example:**
- Switch(config)#ip igmp snooping vlan 2 L2-general-query-version 2

### <span id="page-14-1"></span>**1.2.11 ip igmp snooping vlan limit**

- **Command: ip igmp snooping vlan** *<vlan-id>* **limit {group** *<g\_limit>* **| source**  *<s\_limit>***}**
	- **no ip igmp snooping vlan** *<vlan-id>* **limit**
- **Function:** Configure the max group count of VLAN and the max source count of every group. The "**no ip igmp snooping vlan** *<vlan-id>* **limit**" command cancels this configuration.
- **Parameter:** *<vlan-id>* is the VLAN number.
	- **g** limit: <1-65535>, max number of groups joined.
	- **s** limit: <1-65535>, max number of source entries in each group, consisting of include source and exclude source.
- **Command mode:** Global Mode.
- **Default:** Maximum 50 groups by default, with each group capable with 40 source entries.
- **Usage Guide:** When number of joined group reaches the limit, new group requesting for
- joining in will be rejected for preventing hostile attacks. To use this command, IGMP snooping must be enabled on VLAN. The "no" form of this command restores the default other than set to "no limit". For the safety considerations, this command will not be configured to "no limit". It is recommended to use default value and if layer 3 IGMP is in operation, please make this configuration in accordance with the IGMP configuration as possible.
- **Example:** Switch(config)#ip igmp snooping vlan 2 limit group 300

### <span id="page-14-2"></span>**1.2.12 ip igmp snooping vlan interface (ethernet | port-channel|) IFNAME limit**

![](_page_14_Picture_26.jpeg)

#### User Manual **Chapter 1.** IPv4 Multicast Protocol 16

- **Command**:**ip igmp snooping vlan <1-4094> interface (ethernet | port-channel|) IFNAME limit {group <1-65535>| source <1-65535>} strategy (replace | drop)**
- **no ip igmp snooping vlan <1-4094> interface (ethernet | port-channel|) IFNAME limit group source strategy**
- **Function**:Configure the number of groups which are allowed joining and the maximum of the source in each group under the IGMP Snooping port. Configure the strategy when it is up to the upper limit, including "replace" and "drop".
- **Parameters**:*vlan-id*: VLAN ID range is <1-4094>
	- **P** ehternet: Ethernet port name
	- o *ifname*: Interface name
	- o *port-channel:* ports aggregation
	- o *<1-65535>*:The maximum number of groups allowed joining
	- o *<1-65535>*:The maximum number of source table entries in each group, including include source and exclude source.
		- *replace*: Replace the group and source information
		- **drop:** Drop the new group and source information
- **Command mode:** Global Mode.
- **Default:** There is no limitation as default.
- **Usage Guide:** When the number of the groups joined under the port or the number of sources in this group exceeds the limit, it will be dealt according to the configured strategy. If it is drop, drop the new group and source information; if it is replace, find a dynamic group and source from the port to conduct deleting and replacing, and then add the new group and source information. The premise of using this command is that this VLAN is enabled IGMP Snooping function. No command configures as "no limitation".
- **Example**:
- Switch(config)#ip igmp snooping vlan 2 interface ethernet 1/0/11 limit group 300 source 200 strategy replace
- Switch(config)#

# <span id="page-15-0"></span>**1.2.13 ip igmp snooping vlan mrouter-port interface**

- **Command: ip igmp snooping vlan <***vlan-id***> mrouter-port interface[<ehternet> | <port-channel>] <ifname>**
	- o **no ip igmp snooping vlan <***vlan-id***> mrouter-port interface[<ehternet> | <portchannel>] <ifname>**
- **Function:** Configure static mrouter port of VLAN. The no form of the command cancels this configuration.
- **Parameter:** *vlan-id*: ranging between <1-4094>
- *ehternet*: Name of Ethernet port
- *ifname*: Name of interface
- *port-channel***:** Port aggregation
- **Command Mode:** Global mode

![](_page_15_Picture_27.jpeg)

- **Default:** No static mrouter port on VLAN by default.
- **Usage Guide:** When a port is a static mrouter port while also a dynamic mrouter port, it should be taken as a static mrouter port. Deleting static mrouter port can only be realized by the no command.
- **Example:** Switch(config)#ip igmp snooping vlan 2 mrouter-port interface ethernet1/0/13

### <span id="page-16-0"></span>**1.2.14 ip igmp snooping vlan mrouter-port learnpim**

- **Command: ip igmp snooping vlan <***vlan-id***> mrouter-port learnpim** 
	- **no ip igmp snooping vlan <***vlan-id***> mrouter-port learnpim**
- **Function:** Enable the function that the specified VLAN learns mrouter-port (according to pim packets), the no command will disable the function.
- Parameter: <vlan-id>: The specified VLAN ID, ranging from 1 to 4094.
- **Command Mode:** Global Mode
- **Default:** Enable
- **Usage Guide:** Enable the function that the specified VLAN learns mrouter-port (according to pim packets). After a port received pim packets, it will be set to mrouter port for implementing the automatic learning.
- **Example:** Disable the function that vlan 100 learns mrouter-port (according to pim packets).
- Switch(config)#no ip igmp snooping vlan 100 mrouter-port learnpim

### <span id="page-16-1"></span>**1.2.15 ip igmp snooping vlan mrpt**

- **Command: ip igmp snooping vlan <***vlan-id***> mrpt <***value***>**
- **no ip igmp snooping vlan <***vlan-id***> mrpt**
- **Function:** Configure this survive time of mrouter port.
- **Parameter:** *vlan-id***:** VLAN ID, ranging between <1-4094>
- *value***:** mrouter port survive period, ranging between <1-65535>seconds
- **Command Mode:** Global mode
- **Default:** 255s
- **Usage Guide:** This command validates on dynamic mrouter ports but not on mrouter port. To use this command, IGMP Snooping of this VLAN should be enabled previously.
- **Example:** Switch(config)#ip igmp snooping vlan 2 mrpt 100

### <span id="page-16-2"></span>**1.2.16 ip igmp snooping vlan query-interval**

- **Command: ip igmp snooping vlan <***vlan-id***> query-interval <***value***>**
- **no ip igmp snooping vlan <***vlan-id***> query-interval**
- **Function:** Configure this query interval.
- **Parameter: vlan-id**: VLAN ID, ranging between <1-4094>
- **value**: query interval, ranging between <1-65535>seconds
- **Command Mode:** Global mode

![](_page_16_Picture_31.jpeg)

- **Default:** 125s
- **Usage Guide:** It is recommended to use the default settings. Please keep this configure in accordance with IGMP configuration as possible if layer 3 IGMP is running.
- **Example:** Switch(config)#ip igmp snooping vlan 2 query-interval 130

### <span id="page-17-0"></span>**1.2.17 ip igmp snooping vlan query-mrsp**

- **Command: ip igmp snooping vlan <***vlan-id***> query-mrsp <***value***>**
- **no ip igmp snooping vlan <***vlan-id***> query-mrsp**
- **Function:** Configure the maximum query response period. The "**no ip igmp snooping vlan <***vlan-id***> query-mrsp**" command restores to the default value.
- **Parameter:** *vlan-id*: VLAN ID, ranging between <1-4094>
	- **value**: ranging between <1-25> seconds
- **Command Mode:** Global mode
- **Default:** 10s
- **Usage Guide:** It is recommended to use the default settings. Please keep this configure in accordance with IGMP configuration as possible if layer 3 IGMP is running.
- **Example:**
- Switch(config)#ip igmp snooping vlan 2 query-mrsp 18

### <span id="page-17-1"></span>**1.2.18 ip igmp snooping vlan query-robustness**

- **Command: ip igmp snooping vlan <vlan-id> query-robustness <***value***>**
- **no ip igmp snooping vlan <vlan-id> query-robustness**
- **Function:** Configure the query robustness. The "**no ip igmp snooping vlan <vlan-id> query-robustness**" command restores to the default value.
- **Parameter:** *vlan-id*: VLAN ID, ranging between <1-4094>
	- *value*: ranging between <2-10>
- **Command Mode:** Global mode
- **Default:** 2
- **Usage Guide:** It is recommended to use the default settings. Please keep this configure in accordance with IGMP configuration as possible if layer 3 IGMP is running.
- **Example:**
- Switch(config)#ip igmp snooping vlan 2 query- robustness 3

### <span id="page-17-2"></span>**1.2.19 ip igmp snooping vlan report source-address**

- **Command: ip igmp snooping vlan** *<vlan-id>* **report source-address** *<A.B.C.D>*
- **no ip igmp snooping vlan** *<vlan-id>* **report source-address**
- **Function:** Configure forward report source-address for IGMP, the "**no ip igmp snooping vlan** *<vlan-id>* **report source-address**" command restores the default setting.
- **Parameter:** *vlan-id***:** VLAN ID range<1-4094>;
- **A.B.C.D:** IP address, can be 0.0.0.0.
- **Command Mode:** Global Mode.

![](_page_17_Picture_33.jpeg)

- **Default:** Disabled.
- **Usage Guide:** Default configuration is recommended here. If IGMP snooping needs to be configured, the source address for forwarded IGMP messages can be 0.0.0.0. If it is required by the upstream that IGMP messages should use the same network address, the source address of IGMP messages should be configured to be the same with upstream.
- **Example:**
- Switch (config)#ip igmp snooping vlan 2 report source-address 10.1.1.1

## <span id="page-18-0"></span>**1.2.20 ip igmp snooping vlan specific-query-mrsp**

- **Command: ip igmp snooping vlan <vlan-id> specific-query-mrsp <value>** 
	- **no ip igmp snooping vlan <vlan-id> specific-query-mrspt**
- **Function:** Configure the maximum query response time of the specific group or source, the no command restores the default value.
- **Parameters:** <vlan-id>: the specific VLAN ID, the range from 1 to 4094.
	- <value>: the maximum query response time, unit is second, the range from 1 to 25, default value is 1.
- **Command Mode:** Global mode
- **Default:** Enable the function.
- **Usage Guide:** After enable vlan snooping in global mode, input this command to configure the maximum query response time of the specific group.
- **Example:** Configure/cancel the specific-query-mrsp of vlan3 as 2s.
- Swith(config)#ip igmp snooping vlan 3 specific-query-mrsp 2
- Swith(config)#no ip igmp snooping vlan 3 specific-query-mrspt

# <span id="page-18-1"></span>**1.2.21 ip igmp snooping vlan static-group**

- **Command: ip igmp snooping vlan <vlan-id> static-group <A.B.C.D> [source <A.B.C.D>] interface [ethernet | port-channel] <IFNAME>**
	- **no ip igmp snooping vlan <vlan-id> static-group <A.B.C.D> [source <A.B.C.D>]interface [ethernet | port-channel] <IFNAME>**
- **Function:** Configure static-group on specified port of the VLAN. The no form of the command cancels this configuration.
- **Parameter:** *vlan-id*: ranging between <1-4094>
	- **A.B.C.D**: the address of group or source
	- *ethernet*: Name of Ethernet port
	- *port-channel*: Port aggregation
	- *ifname*: Name of interface
- **Command Mode:** Global mode
- **Default:** No configuration by default.
- **Usage Guide:** When a group is a static while also a dynamic group, it should be taken as a static group. Deleting static group can only be realized by the no form of the command.

![](_page_18_Picture_29.jpeg)

- **Example:**
- Switch(config)#ip igmp snooping vlan 1 static-group  $224.1.1.1$  source  $192.168.1.1$ interface ethernet 1/0/1

### <span id="page-19-0"></span>**1.2.22 ip igmp snooping vlan suppression-query-time**

- **Command: ip igmp snooping vlan <***vlan-id***> suppression-query-time <***value***>**
- **no ip igmp snooping vlan <***vlan-id***> suppression-query-time**
- **Function:** Configure the suppression query time. The "**no ip igmp snooping vlan <***vlanid***> suppression-query-time**" command restores to the default value.
- **Parameter:** *vlan-id*: VLAN ID, ranging between <1-4094>
	- *value*: ranging between<1-65535> seconds
- **Command Mode:** Global mode
- **Default:** 255s
- **Usage Guide:** This command can only be configured on L2 general querier. The Suppression-query-time refers to the period of suppression state in which the querier enters when receives query from the layer 3 IGMP in the segments.
- **Example:** Switch(config)#ip igmp snooping vlan 2 suppression-query-time 270

### <span id="page-19-1"></span>**1.2.23 show ip igmp snooping**

- **Command: show ip igmp snooping [vlan <***vlan-id>***]**
- **Parameter: <***vlan-id>* is the VLAN number specified for displaying IGMP Snooping messages.
- **Command Mode:** Admin Mode
- **Usage Guide:** If no VLAN number is specified, it will show whether global IGMP Snooping switch is on, which VLAN is configured with l2-general-querier function, and if a VLAN number is specified, detailed IGMP messages for this VLAN will be shown.
- **Example:**
- Show IGMP Snooping summary messages of the switch
- Switch(config)#show ip igmp snooping
- Global igmp snooping status: Enabled
- L3 multicasting: running
- Igmp snooping is turned on for vlan 1(querier)
- Igmp snooping is turned on for vlan 2
- --------------------------------

![](_page_19_Picture_212.jpeg)

![](_page_19_Picture_27.jpeg)

![](_page_20_Picture_170.jpeg)

- 2. Display the IGMP Snooping summary messages of vlan1.
- Switch#show ip igmp snooping vlan 1
- Igmp snooping information for vlan 1
- Igmp snooping L2 general querier :Yes(COULD\_QUERY)
- Igmp snooping query-interval :125(s)
- Igmp snooping max reponse time :10(s)
- Igmp snooping robustness :2
- Igmp snooping mrouter port keep-alive time :255(s)
- Igmp snooping query-suppression time :255(s)
- IGMP Snooping Connect Group Membership
- Note:\*-All Source, (S)- Include Source, [S]-Exclude Source
- Groups Sources Ports Exptime System Level
- 238.1.1.1 (192.168.0.1) Ethernet1/0/8 00:04:14 V2
	- o (192.168.0.2) Ethernet1/0/8 00:04:14 V2
- Igmp snooping vlan 1 mrouter port
- Note:"!"-static mrouter port
- !Ethernet1/0/2

![](_page_20_Picture_171.jpeg)

![](_page_20_Picture_21.jpeg)

![](_page_21_Picture_63.jpeg)

![](_page_21_Picture_2.jpeg)

# **Chapter 2 IPV6 MULTICAST PROTOCOL**

# <span id="page-22-1"></span><span id="page-22-0"></span>**2.1 Commands for IPv6 DCSCM**

### <span id="page-22-2"></span>**2.1.1 ipv6 access-list(ipv6 multicast source control)**

- **Command: ipv6 access-list <***8000-8099>* **{deny|permit} {{<***source/M>* **}|{host-source**  *<source-host-ip***>}|any-source} {{<***destination/M***> }|{host-destination <***destinationhost-ip***>}|any-destination}**
	- **no ipv6 access-list <***8000-8099***> {deny|permit} {{<***source/M>***}|{hostsource <***source-host-ip***>}|any-source} {{<***destination/M***> }|{hostdestination <***destination-host-ip***>}|any-destination}**
- **Function:** Configure IPv6 source control multicast access list, the no operation of this command is used to delete the access list.
- **Parameters:** *<8000-8099>***:** The source control access list number.
	- **{deny|permit}:** Deny or permit.
		- **EXP** <**source/M>:** The multicast source address and the length of mask.
		- *<source-host-ip>***:** The multicast host address.
		- *<destination/M>***:** The multicast destination address and the length of mask.
		- *<destination-host-ip>***:** The multicast destination host addresses.
- **Default:** None.
- **Command Mode:** Global Configuration Mode.
- **Usage Guide:** IPv6 multicast source control entries control the ACL it uses with ACL number 8000-8099, this command is used to configure such ACL. IPv6 multicast source control ACL only needs to configure the source IPv6 address and destination IPv6 address (that is the group IPv6 addresses)which are to be controlled, the configuration adopts a method similar to other ACLs, which can either be an address range configured by the length of mask, or a specified host address or all addresses. Pay attention to that: for group IPv6 addresses, the "all addresses" mentioned here is ff:/8.
- **Example:**
- Switch(config)#ipv6 access-list 8000 permit fe80::203:228a/64 ff1e::1/64

### <span id="page-22-3"></span>**2.1.2 ipv6 access-list(multicast destination control)**

- **Command: ipv6 access-list** *<9000-10999>* **{deny|permit} {{***<source/M>* **}|{host-source <***source-host-ip***>}|any-source} {{<***destination/M***> }|{host-destination <***destinationhost-ip***>}|any-destination}**
	- **no ipv6 access-list <***9000-10999>* **{deny|permit} {{<***source/M>* **}|{host-source** *<source-host-ip***>}|any-source} {{<***destination/M***> }|{host-destination <***destination-hostip***>}|any-destination}**

![](_page_22_Picture_21.jpeg)

#### **Chapter** 2. IPv6 Multicast Protocol 24

- **Function:** Configure IPv6 destination control multicast access list, the no operation of this command is used to delete the access list.
- **Parameters: <9000-10999>:** The source control access list number.
	- **f** {deny | permit}: Deny or permit.
	- **EXECUTE:** Source/M>: The multicast source address and the length of mask.
	- **EXECUTE:** <source-host-ip>: Multicast source host address.
	- **<destination/M>:** Multicast destination address and the length of mask.
	- **E** <destination-host-ip>: Multicast destination host address.
- **Default:** None.
- **Command Mode:** Global Configuration Mode.
- **Usage Guide:** IPv6 multicast destination control entries control the ACL it uses with ACL number 9000-10999, this command is used to configure such ACL. IPv6 multicast source control ACL only needs to configure the source IPv6 address and destination IPv6 address (that is the group IPV6 addresses) , the configuration adopts a method similar to other ACLs, which can either be a address range configured by the length of mask, or a specified host address or all addresses Which are to be controlled. Pay attention to that, for group IPV6 addresses, the "all addresses" mentioned here is ff:/8.
- **Example:**
- Switch(config)#ipv6 access-list 9000 permit fe80::203:228a/64 ff1e::1/64

### <span id="page-23-0"></span>**2.1.3 ipv6 multicast destination-control access-group**

- **Command: ipv6 multicast destination-control access-group** *<9000-10999>* **no ipv6 multicast destination-control access-group <***9000-10999>*
- **Function:** Configure the IPv6 multicast destination control access list used by the port, the no operation of the command will delete this configuration.
- **Parameters:** *<9000-10999>***:** The destination control access list number.
- **Default:** Not configured.
- **Command Mode:** Port Configuration Mode.
- **Usage Guide:** This command can only take effect when the IPv6 multicast destination control is globally enabled, after configuring this command, if the MLD-SNOOPING is enabled, when adding the port to the multicast group, it will be matched according to the configured access list. Only when the port is matched as permit, will it be added, or it can not be added.
- **Example:**
- switch(config)#inter ethernet 1/0/4
- switch(Config-If-Ethernet1/0/4)#ipv6 multicast destination-control access-group 9000
- switch(Config-If-Ethernet1/0/4)#

### <span id="page-23-1"></span>**2.1.4 ipv6 multicast destination-control access-group (sip)**

 **Command: ipv6 multicast destination-control** *<IPADDRESS/M***> access-group** *<9000- 10999>*

![](_page_23_Picture_27.jpeg)

- **no ipv6 multicast destination-control** *<IPADDRESS/M>* **access-group**  *<9000-10999>*
- **Function:** Configure multicast destination-control access-list used on specified net segment, the "**no ipv6 multicast destination-control <***IPADDRESS/M***> access-group**  *<9000-10999>*"command deletes this configuration.
- **Parameter: <***IPADDRESS/M***>:** IP address and mask length;
	- **<***9000-10999***>:** Destination control access-list number.
- **Default:** None.
- **Command Mode:** Global Mode.
- **Usage Guide:** The command is only working under global IPv6 multicast destinationcontrol enabled, after configuring the command, if MLD-SPOOPING or MLD is enabled, for adding the members to multicast group. If configuring multicast destination-control on specified net segment of transmitted MLD-REPORT, and match configured accesslist, such as matching permit, the interface can be added, otherwise do not be added. If relevant group or source in **show ipv6 mld groups detail** has been established before executing the command, it needs to execute **clear ipv6 mld group** command to clear relevant groups in admin mode.
- **Example:**
- Switch(config)#ipv6 multicast destination-control 2008::8/64 access-group 9000

### <span id="page-24-0"></span>**2.1.5 ipv6 multicast destination-control access-group (vmac)**

- **Command: ipv6 multicast destination-control** *<1-4094> <macaddr>* **access-group**  *<9000-10999>*
	- **no ipv6 multicast destination-control <1-4094> <macaddr> accessgroup <***9000-10999>*
- **Function:** Configure the IPv6 multicast destination access list used by the specified vlanmac, the no operation of this command will delete this configuration.
- **Parameters:** *<1-4094>***:** VLAN-ID;
	- *<macaddr>***:** The source MAC address sending of the MLD-REPORT, the format of which is"xx-xx-xx-xx-xx-xx".
	- *<9000-10999>***:** Destination access list number.
- **Default:** Not configured.
- **Command Mode:** Global Configuration Mode.
- **Usage Guide:** This command can only take effect when the IPv6 multicast destination control is globally enabled, after configuring this command, if the MLD-SNOOPING is enabled, when adding the port to the multicast group, it will be matched according to the configured access list. Only when the port is matched as permit, will it be added, or it can not be added.
- **Example:**
- switch(config)#ipv6 multicast destination-control 1 00-01-03-05-07-09 access-group 9000

![](_page_24_Picture_22.jpeg)

### <span id="page-25-0"></span>**2.1.6 ipv6 multicast policy**

- **Command: ipv6 multicast policy** *<IPADDRSRC/M> <IPADDRGRP/M***> cos <***priority>* **no ipv6 multicast policy <***IPADDRSRC/M> <IPADDRGRP/M***> cos**
- **Function:** Configure IPv6 policy multicast, the no operation of this command is to cancel the policy multicast of IPv6.
- **Parameters:** *<IPADDRSRC/M>***:** The source address and the length of the mask of IPv6 multicast.
	- o *<IPADDRGRP/M>***:** The multicast address of IPv6 and the length of mask of multicast address
		- *<priority>***:** The specified priority, the range of which is <0-7>.
- **Default:** Not configured.
- **Command Mode:** Global Configuration Mode.
- **Usage Guide:** Using this command to configure can change the priority of the multicast data which is confined by the act of matching of this switch to a specified value, and set the TOS to the same value simultaneously. Please pay attention to that, for the messages sent in UNTAG mode, their priority will not be changed.
- **Example:**
- Switch(config)**#**ipv6 multicast policy 2008::1/64 ff1e::3/64 cos 4

### <span id="page-25-1"></span>**2.1.7 ipv6 multicast source-control**

**Command: ipv6 multicast source-control**

### **no ipv6 multicast source-control**

- **Function:** Configure to globally enable IPv6 multicast source control, the no operation of this command is to recover and globally disable the IPv6 multicast source control.
- **Parameters:** None.
- **Default:** Disabled.
- **Command Mode:** Global Configuration Mode.
- **Usage Guide:** Only when the IPv6 multicast source control is enabled globally, the source control access list can be applied to ports. After configuring this command, the IPv6 multicast data received by all the ports will be dropped by the switch if there is no matched multicast source control entry, that it only the multicast data matched as PERMIT can be received and forwarded.
- **Example:**
- Switch(config)#ipv6 multicast source-control

### <span id="page-25-2"></span>**2.1.8 ipv6 multicast source-control access-group**

**Command: ipv6 multicast source-control access-group** *<8000-8099>*

### **no ipv6 multicast source-control access-group <***8000-8099>*

- **Function:** Configure the multicast source control access list used by the port, the no operation of this command is used to delete the configuration.
- **Parameters:** *<8000-8099>***:** Source control access list number.

![](_page_25_Picture_27.jpeg)

- **Default:** Not configured.
- **Command Mode:** Port Configuration Mode.
- **Usage Guide:** This command can only be successfully configured when the IPv6 multicast source control is globally enabled, after configuring this command, all the IPv6 multicast messages entering from the port will be matched according to the configured access list, only when the message is matched as permit, can it be received and forwarded, or it will be dropped.
- **Example:**
- switch(config)#inter ethernet 1/0/4
- switch(Config-If-Ethernet1/0/4)#ipv6 multicast source-control access-group 8000

### <span id="page-26-0"></span>**2.1.9 multicast destination-control**

- **Command: multicast destination-control**
	- **no multicast destination-control**
- **Function:** Configure to globally enable IPv4 and IPv6 multicast destination control, after configuring this command, IPv4 and IPv6 multicast destination control will take effect at the same time. The no operation of this command is to recover and disable the IPv4 and IPv6 multicast destination control globally.
- **Parameters:** None.
- **Default:** Disabled.
- **Command Mode:** Global Configuration Mode.
- **Usage Guide:** Only after globally enabling the multicast destination control, the other destination control configuration can take effect, the destination access list can be applied to ports, VLAN-MAC and SIP. After configuring this command, IGMP-SNOOPING, MLD-SNOOPING and IGMP, MLD will match according to the rules mentioned above when they try to add ports after receiving IGMP-REPORT and MLD-REPORT.
- **Example:**
- switch(config)# multicast destination-control

### <span id="page-26-1"></span>**2.1.10 show ipv6 multicast destination-control**

- **Command: show ipv6 multicast destination-control [detail]**
	- **show ipv6 multicast destination-control interface** *<Interfacename>* **[detail]**
		- **show ipv6 multicast destination-control host-address <***ipv6addr***> [detail]**
		- **show ipv6 multicast destination-control <***vlan-id> <mac***> [detail]**
- **Function:** Display IPv6 multicast destination control configuration.
- **Parameters: detail:** Whether to display detailed information.
	- *<Interfacename>***:** Interface name.
	- **E** <*ipv6addr>*: IPv6 address.
	- *<vlan-id>* **:** VLAN ID.
	- *<mac>***:** MAC address.

![](_page_26_Picture_28.jpeg)

- **Default:** None.
- **Command Mode:** Admin Mode.
- **Usage Guide:** Use this command to display the configured multicast destination control rules, if including the detail option, it will also display the details of the access-list in use.
- **Example:**
- switch(config)#show ipv6 multicast destination-control
- ipv6 multicast destination-control is enabled
- ipv6 multicast destination-control 2003::1/64 access-group 9003
- ipv6 multicast destination-control 1 00-03-05-07-09-11 access-group 9001
- multicast destination-control access-group 6000 used on interface Ethernet1/0/13
- switch(config)#

### <span id="page-27-0"></span>**2.1.11 show ipv6 multicast destination-control access-list**

**Command: show ip multicast destination-control access-list**

### **show ip multicast destination-control access-list <***9000-10999***>**

- **Function:** Display the configured IPv6 destination control multicast access list.
- **Parameters:** *<9000-10099>***:** Access list number.
- **Default:** None.
- **Command Mode:** Admin Mode.
- **Usage Guide:** Use this command to display the configured IPv6 destination control multicast access list.
- **Example:**
- switch# sh ipv6 multicast destination-control acc
- $\bullet$  ipv6 access-list 9000 permit 2003::2/64 ff1e::3/64
- ipv6 access-list 9000 deny 2008::1/64 ff1e::1/64
- ipv6 access-list 9000 permit any-source any-destination
- ipv6 access-list 9001 deny any-source host-destination ff1a::1
- ipv6 access-list 9001 permit any-source any-destination

### <span id="page-27-1"></span>**2.1.12 show ipv6 multicast policy**

- **Command: show ipv6 multicast policy**
- **Function:** Display the configured IPv6 multicast policy.
- **Parameters:** None.
- **Default:** None.
- **Command Mode:** Admin Mode.
- **Usage Guide:** Use this command to display the configured IPv6 multicast policy.
- **Example:**
- switch#show ipv6 multicast policy
- ipv6 multicast-policy 2003::2/64 ff1e::3/64 cos 5

![](_page_27_Picture_36.jpeg)

### <span id="page-28-0"></span>**2.1.13 show ipv6 multicast source-control**

- **Command: show ipv6 multicast source-control [detail]**
	- **show ipv6 multicast source-control interface** *<Interfacename***> [detail]**
- **Function:** Display IPv6 multicast source control configuration.
- **Parameters:** *detail***:** whether to display detailed information.
	- **E** <Interfacename>: Port name.
- **Default:** None.
- **Command Mode:** Admin Mode.
- **Usage Guide:** Use this command to display the configured multicast source control rules, if including the detail option, it will also display the details of the access-list in use.
- **Example:**
- Switch#show ipv6 multicast source-control detail
- Ipv6 multicast source-control is enabled
- Interface Ethernet 1/0/1 use multicast source control access-list 8000
- $\bullet$  ipv6 access-list 8000 permit 2003::2/64 ff1e::3/64
- ipv6 access-list 8000 deny 2008::1/64 ff1e::1/64
- ipv6 access-list 8000 permit any-source any-destination

### <span id="page-28-1"></span>**2.1.14 show ipv6 multicast source-control access-list**

- **Command: show ipv6 multicast source-control access-list**
	- **show ipv6 multicast source-control access-list** *<8000-8099>*
- **Function:** Display the configured IPv6 source control multicast access list.
- **Parameters:** *<8000-8099>***:** Access list number.
- **Default:** None.
- **Command Mode:** Admin Mode.
- **Usage Guide:** Use this command to display the configured source control multicast access list.
- **Example:**
- switch#sh ipv6 multicast source-control access-list
- ipv6 access-list 8000 permit 2003::2/64 ff1e::3/64
- ipv6 access-list 8000 deny 2008::1/64 ff1e::1/64

# <span id="page-28-2"></span>**2.2 Commands for MLD Snooping Configuration**

### <span id="page-28-3"></span>**2.2.1 clear ipv6 mld snooping vlan**

- **Command: clear ipv6 mld snooping vlan <1-4094> groups [X:X::X:X]**
- **Function:** Delete the group record of the specific VLAN.
- **Parameters:** <1-4094> the specific VLAN ID; X:X::X:X the specific group address.
- **Command Mode:** Admin Configuration Mode

![](_page_28_Picture_35.jpeg)

#### **Chapter** 2. IPv6 Multicast Protocol 30

- **Usage Guide:** Use show command to check the deleted group record.
- **Example:** Delete all groups.
- Switch#clear ipv6 mld snooping vlan 1 groups
- **Relative Command: show ipv6 mld snooping vlan <1-4094>**

#### <span id="page-29-0"></span>**2.2.2 clear ipv6 mld snooping vlan <1-4094> mrouter-port**

- **Command: clear ipv6 mld snooping vlan <1-4094> mrouter-port [ethernet IFNAME|IFNAME]**
- **Function:** Delete the mrouter port of the specific VLAN.
- **Parameters:** <1-4094> the specific VLAN ID; ethernet the Ethernet port name; IFNAME the port name.
- **Command Mode:** Admin Configuration Mode
- **Usage Guide:** Use show command to check the deleted group record.
- **Example:** Delete the mrouter port in vlan 1.
- Switch# clear ipv6 mld snooping vlan 1 mrouter-port
- **Relative Command: show ipv6 mld snooping mrouter-port**

#### <span id="page-29-1"></span>**2.2.3 debug mld snooping all/packet/event/timer/mfc**

- **Command: debug mld snooping all/packet/event/timer/mfc** 
	- **no debug mld snooping all/packet/event/timer/mfc**
- **Function:** Enable the debugging of the switch MLD Snooping; the "no" form of this command disables the debugging.
- **Command Mode:** Admin Mode
- **Default:** The MLD Snooping Debugging of the switch is disabled by default
- **Usage Guide:** This command is used for enabling the switch MLD Snooping debugging, which displays the MLD data packet message processed by the switch——packet, event messages——event, timer messages——timer,messages of down streamed hardware entry——mfc,all debug messages——all.

### <span id="page-29-2"></span>**2.2.4 ipv6 mld snooping**

**Command: ipv6 mld snooping** 

### **no ipv6 mld snooping**

- **Function:** Enable the MLD Snooping function on the switch; the "**no ipv6 mld snooping**" command disables MLD Snooping.
- **Command Mode:** Global Mode
- **Default:** MLD Snooping disabled on the switch by default
- **Usage Guide:** Enable global MLD Snooping on the switch, namely allow every VLAN to be configured with MLD Snooping; the "no" form of this command will disable MLD Snooping on all the VLANs as well as the global MLD snooping
- **Example:** Enable MLD Snooping under global mode.

![](_page_29_Picture_30.jpeg)

**Chapter** 2. IPv6 Multicast Protocol 31

Switch (config)#ipv6 mld snooping

### <span id="page-30-0"></span>**2.2.5 ipv6 mld snooping vlan**

**Command: ipv6 mld snooping vlan** *<vlan-id>*

### **no ipv6 mld snooping vlan** *<vlan-id>*

- **Function:** Enable MLD Snooping on specified VLAN; the "no" form of this command disables MLD Snooping on specified VLAN.
- **Parameter:** *<vlan-id>* is the id number of the VLAN, with a valid range of <1-4094>.
- **Command Mode:** Global Mode
- **Default:** MLD Snooping disabled on VLAN by default
- **Usage Guide:** To configure MLD snooping on certain VLAN, the global MLD snooping should be first enabled. Disable MLD snooping on specified VLAN with the no ipv6 mld snooping vlan vid command
- **Example:** Enable MLD snooping on VLAN 100 under global mode.
- Switch (config)#ipv6 mld snooping vlan 100

### <span id="page-30-1"></span>**2.2.6 ipv6 mld snooping vlan immediate-leave**

- **Command: ipv6 mld snooping vlan** *<vlan-id>* **immediate-leave**
- **no ipv6 mld snooping vlan** *<vlan-id>* **immediate-leave**
- **Function:** Enable immediate-leave function of the MLD protocol in specified VLAN; the "no" form of this command disables the immediate-leave function of the MLD protocol
- **Parameter:** *<vlan-id>* is the id number of specified VLAN, with valid range of <1-4094>.
- **Command Mode:** Global Mode
- **Default:** Disabled by default
- **Usage Guide:** Enabling the immediate-leave function of the MLD protocol will hasten the process the port leaves one multicast group, in which the specified group query of the group will not be sent and the port will be directly deleted.
- **Example:** Enable the MLD immediate-leave function on VLAN 100.
- Switch (config)#ipv6 mld snooping vlan 100 immediate-leave

### <span id="page-30-2"></span>**2.2.7 ipv6 mld snooping vlan l2-general-querier**

- **Command: ipv6 mld snooping vlan <** *vlan-id* **> l2-general-querier**
- **no ipv6 mld snooping vlan <** *vlan-id* **> l2-general-querier**
- **Function:** Set the VLAN to Level 2 general querier.
- **Parameter:** *vlan-id*: is the id number of the VLAN, with a valid range of <1-4094>
- **Command Mode:** Global Mode
- **Default:** VLAN is not a MLD Snooping L2 general querier by default.
- **Usage Guide:** It is recommended to configure an L2 general querier on a segment. If before configure with this command, MLD snooping is not enabled on this VLAN, this command will no be executed. When disabling the L2 general querier function, MLD snooping will not be disabled along with it. Main function of this command is sending

![](_page_30_Picture_31.jpeg)

general queries periodically to help the switches within this segment learn mrouter port.

- **Comment:** There are three ways to learn mrouter port in MLD Snooping:
- The port which receives MLD query messages
- The port which receives multicast protocol packets and support PIM
- The port statically configured.
- **Example:** Set VLAN 100 to L2 general querier.
- Switch (config)# ipv6 mld snooping vlan 100 l2-general-querier

### <span id="page-31-0"></span>**2.2.8 ipv6 mld snooping vlan limit**

- **Command: ipv6 mld snooping vlan <** *vlan-id* **> limit {group <***g\_limit***> | source <***s\_limit***>}**
- **no ipv6 mld snooping vlan <** *vlan-id* **> limit**
- **Function:** Configure number of groups the MLD snooping can join and the maximum number of sources in each group.
- **Parameter:** *vlan-id***:** VLAN ID, the valid range is <1-4094>
- *g\_limit:* <1-65535>, max number of groups joined
- *s* limit: <1-65535>, max number of source entries in each group, consisting of include source and exclude source
- **Command Mode:** Global Mode
- **Default:** Maximum 50 groups by default, with each group capable with 40 source entries.
- **Usage Guide:** When number of joined group reaches the limit, new group requesting for joining in will be rejected for preventing hostile attacks. To use this command, MLD snooping must be enabled on VLAN. The "no" form of this command restores the default other than set to "no limit". For the safety considerations, this command will not be configured to "no limit". It is recommended to use default value and if layer 3 MLD is in operation, please make this configuration in accordance with the MLD configuration as possible.
- **Example:** Switch(config)#ipv6 mld snooping vlan 2 limit group 300

## <span id="page-31-1"></span>**2.2.9 ipv6 mld snooping vlan mrouter-port interface**

- **Command: ipv6 mld snooping vlan <***vlan-id***> mrouter-port interface [<***ethernet***>|<***port-channel***>] <***ifname***>**
	- o **no ipv6 mld snooping vlan <***vlan-id***> mrouter-port interface [<***ethernet***>|<***port-channel***>] <***ifname***>**
- **Function:** Set the static mrouter port of the VLAN; the "no" form of this command cancels the configuration.
- **Parameter:** *vlan-id***:** VLAN id, the valid range is<1-4094>
- *Ehternet***:** name of Ethernet port
- *Ifname***:** Name of interface

![](_page_31_Picture_26.jpeg)

- *port-channel***:** port aggregate
- **Command Mode:** Global Mode
- **Default:** When a port is made static and dynamic mrouter port at the same time, it's the static mrouter properties is preferred. Deleting the static mrouter port can only be done with the "no" form of this command.
- **Example:** Switch(config)#ipv6 mld snooping vlan 2 mrouter-port interface ethernet1/0/13

### <span id="page-32-0"></span>**2.2.10 ipv6 mld snooping vlan mrouter-port learnpim6**

- **Command: ipv6 mld snooping vlan <***vlan-id***> mrouter-port learnpim6** 
	- **no ipv6 mld snooping vlan <***vlan-id***> mrouter-port learnpim6**
- **Function:** Enable the function that the specified VLAN learns mrouter-port (according to pimv6 packets), the no command will disable the function.
- **Parameter:** <*vlan-id*>: The specified VLAN ID, ranging from 1 to 4094.
- **Command Mode:** Global Mode
- **Default:** Enable
- **Usage Guide:** Enable the function that the specified VLAN learns mrouter-port (according to pimv6 packets). After a port received pimv6 packets, it will be set to mrouter port for implementing the automatic learning.
- **Example:** Disable the function that vlan 100 learns mrouter-port (according to pimv6 packets).
- Switch(config)#no ipv6 mld snooping vlan 100 mrouter-port learnpim6

### <span id="page-32-1"></span>**2.2.11 ipv6 mld snooping vlan mrpt**

- **Command: ipv6 mld snooping vlan <***vlan-id***> mrpt <***value***>**
- **no ipv6 mld snooping vlan <***vlan-id***> mrpt**
- **Function:** Configure the keep-alive time of the mrouter port.
- **Parameter:** *vlan-id***:** VLAN ID, the valid range is <1-4094>
- *value***:** mrouter port keep-alive time with a valid range of <1-65535> secs.
- **Command Mode:** Global Mode
- **Default:** 255s
- **Usage Guide:** This configuration is applicable on dynamic mrouter port, but not on static mrouter port. To use this command, MLD snooping must be enabled on the VLAN.
- **Example:** Switch(config)#ipv6 mld snooping vlan 2 mrpt 100

### <span id="page-32-2"></span>**2.2.12 ipv6 mld snooping vlan query-interval**

- **Command: ipv6 mld snooping vlan <***vlan-id***> query-interval <***value***>**
- **no ipv6 mld snooping vlan <***vlan-id***> query-interval**
- **Function:** Configure the query interval.
- **Parameter:** *vlan-id***:** VLAN ID, the valid range is <1-4094>

![](_page_32_Picture_30.jpeg)

- *value***:** query interval, valid range: <1-65535>secs.
- **Command Mode:** Global Mode
- **Default:** 125s
- **Usage Guide:** It is recommended to use default value and if layer 3 MLD is in operation, please make this configuration in accordance with the MLD configuration as possible.
- **Example:**
- Switch(config)#ipv6 mld snooping vlan 2 query-interval 130

### <span id="page-33-0"></span>**2.2.13 ipv6 mld snooping vlan query-mrsp**

- **Command: ipv6 mld snooping vlan <***vlan-id***> query-mrsp <***value***>**
- **no ipv6 mld snooping vlan <***vlan-id***> query-mrsp**
- **Function:** Configure the maximum query response period. The "no" form of this command restores the default value.
- **Parameter:** *vlan-id***:** VLAN ID, the valid range is<1-4094>
- *value***:** the valid range is <1-25> secs .
- **Command Mode:** Global Mode
- **Default:** 10s
- **Usage Guide:** It is recommended to use default value and if layer 3 MLD is in operation, please make this configuration in accordance with the MLD configuration as possible.
- **Example:**
- Switch(config)#ipv6 mld snooping vlan 2 query-mrsp 18

### <span id="page-33-1"></span>**2.2.14 ipv6 mld snooping vlan query-robustness**

- **Command: ipv6 mld snooping vlan <vlan-id> query-robustness <***value***>**
- **no ipv6 mld snooping vlan <vlan-id> query-robustness**
- **Function:** Configure the query robustness; the "no" form of this command restores to the default value.
- **Parameter:** *vlan-id***:** VLAN ID, the valid range is <1-4094>
- *value***:** the valid range is <2-10>.
- **Command Mode:** Global Mode
- **Default:** 2
- **Usage Guide:** It is recommended to use default value and if layer 3 MLD is in operation, please make this configuration in accordance with the MLD configuration as possible.
- **Example:**
- Switch(config)#ipv6 mld snooping vlan 2 query- robustness 3

### <span id="page-33-2"></span>**2.2.15 ipv6 mld snooping vlan static-group**

- **Command: ipv6 mld snooping vlan<vlan-id> static-group <X:X::X:X> [source< X:X::X:X>] interface [ethernet | port-channel] <IFNAME>**
	- **no ipv6 mld snooping vlan <vlan-id> static-group <X:X::X:X> [source< X:X::X:X>] interface [ethernet | port-channel] <IFNAME>**

![](_page_33_Picture_33.jpeg)

**Chapter** 2. IPv6 Multicast Protocol 35

- **Function:** Configure static-group on specified port of the VLAN. The no form of the command cancels this configuration.
- **Parameter:** *vlan-id*: ranging between <1-4094>
	- **X:X::X:X:The address of group or source.**
	- *ethernet*: Name of Ethernet port
	- *port-channel*: Port aggregation
	- *ifname*: Name of interface
- **Command Mode:** Global mode
- **Default:** No configuration by default.
- **Usage Guide:** When a group is a static while also a dynamic group, it should be taken as a static group. Deleting static group can only be realized by the no form of the command.
- **Example:**
- Switch(config)#ip igmp snooping vlan 1 static-group ff1e::15 source 2000::1 interface ethernet 1/0/1

### <span id="page-34-0"></span>**2.2.16 ipv6 mld snooping vlan suppression-query-time**

- **Command: ipv6 mld snooping vlan <***vlan-id***> suppression-query-time <***value***>**
- **no ipv6 mld snooping vlan <***vlan-id***> suppression-query-time**
- **Function:** Configure the suppression query time; the "no" form of this command restores the default value.
- Parameter: *vlan-id*: VLAN ID, valid range: <1-4094>
- *value***:** valid range: <1-65535>secs.
- **Command Mode:** Global Mode
- **Default:** 255s
- **Usage Guide:** This command can only be configured on L2 general querier. The Suppression-query-time represents the period the suppression state maintains when general querier receives queries from layer 3 MLD within the segment. To use this command, the query-intervals in different switches within the same segment must be in accordance. It is recommended to use the default value.
- **Example:**
- Switch(config)#ipv6 mld snooping vlan 2 suppression-query-time 270

### <span id="page-34-1"></span>**2.2.17 show ipv6 mld snooping**

- **Command: show ipv6 mld snooping [vlan <***vlan-id>***]**
- **Parameter: <***vlan-id>* is the number of VLAN specified to display the MLD Snooping messages
- **Command Mode:** Admin Mode
- **Usage Guide:** If no VLAN number is specified, it will show whether the global MLD snooping is enabled and layer 3 multicast protocol is running, as well as on which VLAN the MLD Snooping is enabled and configured l2-general-querier. If a VLAN number is specified, the detailed MLD Snooping messages of this VLAN will be displayed.

![](_page_34_Picture_29.jpeg)

- **Example:**
- Summary of the switch MLD snooping
- Switch(config)#show ipv6 mld snooping
- Global mld snooping status: Enabled
- L3 multicasting: running
- Mld snooping is turned on for vlan 1(querier)
- Mld snooping is turned on for vlan 2
- --------------------------------

![](_page_35_Picture_176.jpeg)

- 2. Display the detailed MLD Snooping information of vlan1
- Switch#show ipv6 mld snooping vlan 1
- Mld snooping information for vlan 1
- Mld snooping L2 general querier :Yes(COULD\_QUERY)
- Mld snooping query-interval  $:125(s)$
- Mld snooping max reponse time :10(s)
- Mld snooping robustness :2
- Mld snooping mrouter port keep-alive time :255(s)
- Mld snooping query-suppression time :255(s)
- MLD Snooping Connect Group Membership
- Note:\*-All Source, (S)- Include Source, [S]-Exclude Source
- Groups Sources Ports Exptime System Level
- Ff1e::15 (2000::1) Ethernet1/0/8 00:04:14 V2 o (2000::2) Ethernet1/0/8 00:04:14 V2
- Mld snooping vlan 1 mrouter port

![](_page_35_Picture_24.jpeg)

- Note:"!"-static mrouter port
- !Ethernet1/0/2

![](_page_36_Picture_122.jpeg)

![](_page_36_Picture_4.jpeg)

# **Chapter 3 COMMANDS FOR MULTICAST VLAN**

# <span id="page-37-1"></span><span id="page-37-0"></span>**3.1 multicast-vlan**

- **Command: multicast-vlan**
- **no multicast-vlan**
- **Function:** Enable multicast VLAN function on a VLAN; the "no" form of this command disables the multicast VLAN function.
- **Parameter:** None.
- **Command Mode:** VLAN Configuration Mode.
- **Default:** Multicast VLAN function not enabled by default.
- **Usage Guide:** The multicast VLAN function can not be enabled on Private VLAN. To disabling the multicast VLAN function of the VLAN, configuration of VLANs associated with the multicast VLAN should be deleted. Note that the default VLAN can not be configured with this command and only one multicast VLAN is allowed on a switch.
- **Examples:**
- Switch(config)#vlan 2
- Switch(Config-Vlan2)# multicast-vlan

# <span id="page-37-2"></span>**3.2 multicast-vlan association**

- **Command: multicast-vlan association** *<vlan-list>*
- **no multicast-vlan association** *<vlan-list>*
- Function: Associate several VLANs with a multicast VLAN; the "no" form of this command cancels the association relations.
- **Parameter:** *<vlan-list>* the VLAN ID list associated with multicast VLAN. Each VLAN can only be associated with one multicast VLAN and the association will only succeed when every VLAN listed in the VLAN ID table exists.
- **Command Mode:** VLAN Mode.
- **Default:** The multicast VLAN is not associated with any VLAN by default.
- **Usage Guide:** After a VLAN is associated with the multicast VLAN, when there comes the multicast order in the port of this VLAN, then the multicast data will be sent from the multicast VLAN to this port, so to reduce the data traffic. The VLAN associated with the multicast VLAN should not be a Private VLAN. A VLAN can only be associated with another VLAN after the multicast VLAN is enabled. Only one multicast VLAN can be enabled on a switch.
- **Examples:**
- Switch(config)#vlan 2
- Switch(Config-Vlan2)# multicast-vlan association 3, 4

![](_page_37_Picture_24.jpeg)

## <span id="page-38-0"></span>**3.3 multicast-vlan association interface**

- **Command: multicast-vlan association interface (ethernet | port-channel|) IFNAME**
	- **no multicast-vlan association interface (ethernet | port-channel|) IFNAME**
- **Function:** Associate the specified port with the multicast VLAN, so the associated ports are able to receive the multicast flow. The no command cancels the association between the ports and the multicast VLAN.
	- **Parameter:** IFNAME: The name of the ethernet port or port-channel port
- **Command Mode:** VLAN configuration mode
- **Default:** None.
- **Usage Guide:**
- 'associated VLAN' and 'associated port' of the multicast VLAN are absolute, they do not affect each other when happening the cross.
- The port of the aggregation member cannot be associated, but the associated port is able to be added to port-group and cancelling the association.
- The configured port type includes port-channel port or ethernet port and the port is only configured as ACCESS mode.
- The port (it will be associated) cannot belong to the multicast VLAN, in the same way, the associated port cannot be divided in multicast VLAN.
- When the associated port mode is set as non ACCESS mode, the mode cannot be changed.
- **Example:** Suppose vlan2 is multicast VLAN.
- Switch(config-vlan2)#multicast-vlan association interface ethernet 1/0/2
- Switch(config-vlan2)#multicast-vlan association interface port-channel 2
- Switch(config-vlan2)#no multicast-vlan association interface ethernet 1/0/2
- Switch(config-vlan2)#no multicast-vlan association interface port-channel 2

## <span id="page-38-1"></span>**3.4 switchport association multicast-vlan**

• This command is not supported by the switch.

![](_page_38_Picture_21.jpeg)